# Sauter novaNet Driver for Niagara AX

User Guide

## **Contents**

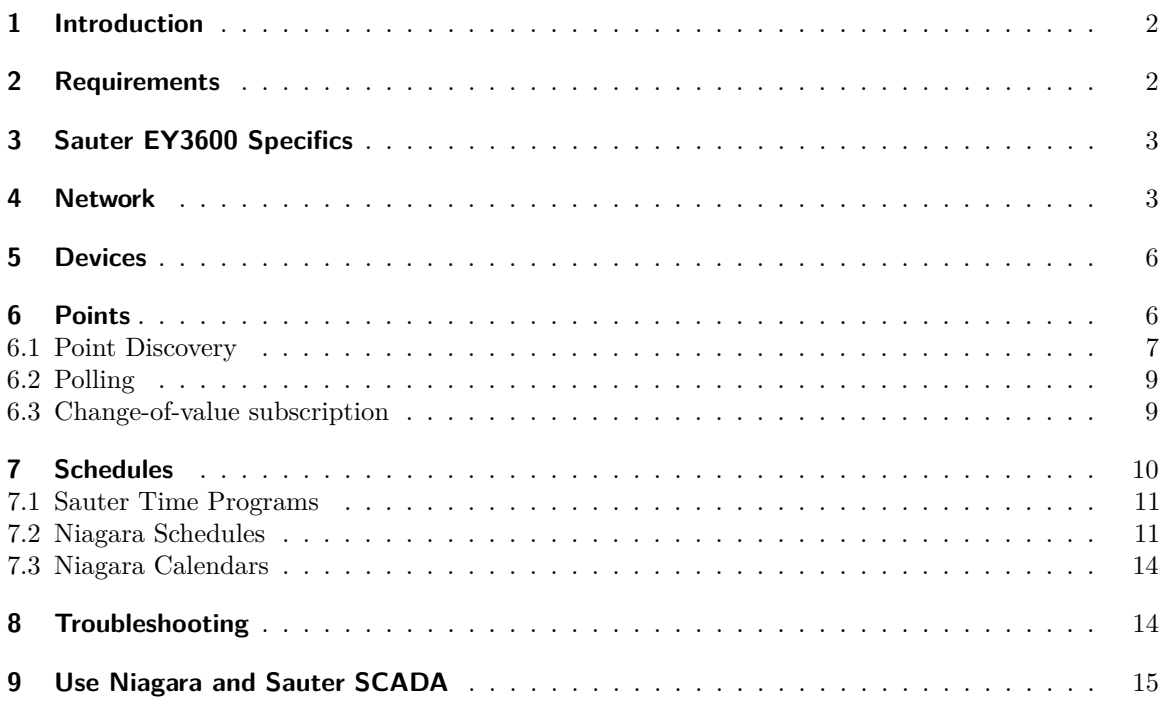

## <span id="page-1-0"></span>**1 Introduction**

Sauter  $^1$  $^1$  EY3600 system – also known as Sauter EY-modulo 2 – includes a wide range of programmable controllers for HVAC control and building automation. The controllers communicate with a proprietary protocol called novaNet using two wire twisted pair.

Niagara AX novaNet driver is designed to enable communication between Sauter controllers and Tridium Niagara AX powered devices. It provides an efficient solution for retrofit of building management systems, facilitates seamless integration of multiple protocols and allows convenient makeover of front-end software.

A single Niagara AX powered device with novaNet driver could serve as an integration platform for various Sauter controllers: EY-modulo 2 (novaNet), EY-modulo 4 (LON), EY-modulo 5 (BACnet) as well as 3rd party systems like Modbus, KNX, M-Bus, SNMP.

## <span id="page-1-1"></span>**2 Requirements**

- Niagara AX 3.7<sup>[2](#page-1-3)</sup> or later powered device such as Jace  $2 / 3 / 6$ , Supervisor AX or their OEM versions
- Communication options
	- **–** Jace 2 / 3 / 6: serial RS-232 via EYZ291 or TCP/IP via EYZ292
	- **–** Supervisor AX: TCP/IP via EYZ292
- Sauter driver license

To enable driver functionality Sauter EY3600 system should be connected to Sauter novaNet router: serial EYZ291 or TCP/IP EYZ292 (same as EY-BU292).

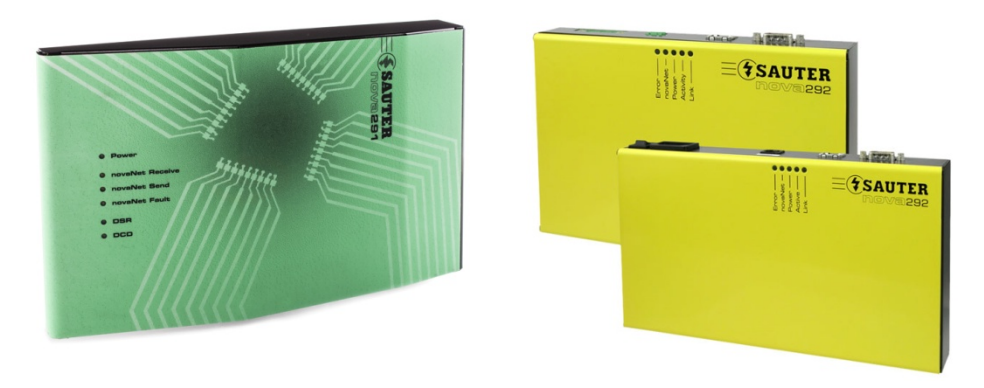

Niagara Supervisor or Jace is connected to the novaNet network though the router as shown below.

<span id="page-1-2"></span><sup>&</sup>lt;sup>1</sup>All trademarks or registered trademarks are property of their respective owners

<span id="page-1-3"></span><sup>2</sup> If support for older Niagara versions is required, please contact the vendor

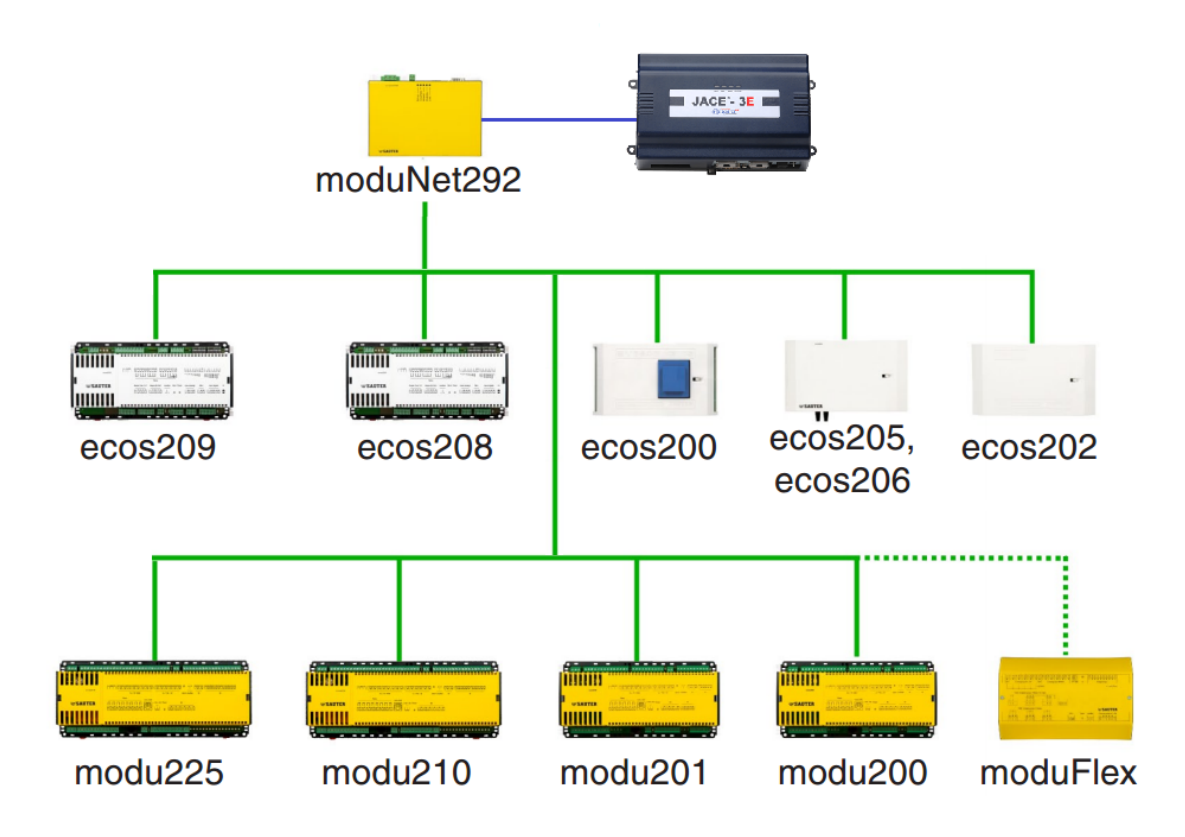

## <span id="page-2-0"></span>**3 Sauter EY3600 Specifics**

Sauter controller memory is split into 256 or 128 MFA (Machine Fine Addresses) areas. Each MFA consists of 128 DW (datawords, 4 bytes each).

Each point variable (e.g. analog input, digital output, software analog point) is assigned to one MFA. This information is controller model specific and is available in Sauter datasheets. It might be particularly useful in order to find the specific hardware I/O in the controller. MFA contains a lot of information: current value, override flag, units, name, description, etc. Each of these values is stored in DW.

The hardware address range with its text block area is located between MFA 00-59 and DW 00-63 in the RAM-Map. One of DW contains Card Code, which identifies the type of point: hardware of software, analogue or digital, input or output. For each MFA (hardware and software address), the text block area could store point name and description; these areas are called House Address and Address Text.

## <span id="page-2-1"></span>**4 Network**

In order to start communication between Jace and Sauter devices, make sure Jace is connected to router (directly to COM port for EYZ291 and through Ethernet for EYZ292), router is connected to Sauter controllers and everything is powered.

- 1. Install **sauter.jar** and all dependent modules via Software Manager
- 2. Start the station and add new **Sauter Network** or **Sauter Serial Network**, depending on router model

3. In network **Properties** enter the license number and restart the station

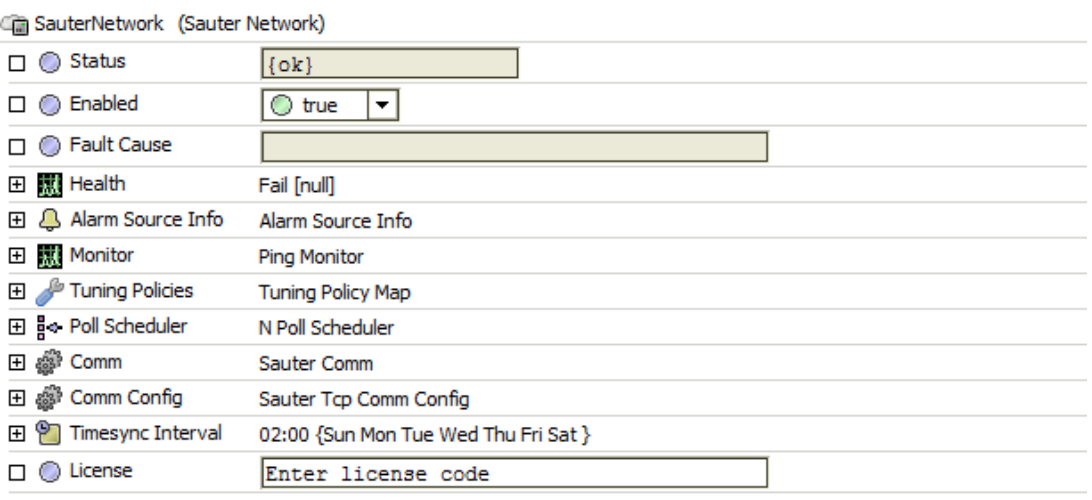

4. For EYZ292 router enter its **IP address** and **port** in **Router Address** field (note, there are two fields for address: Address and Router Address, use the second one). Standard router port is 51807.

It is recommended to check if EYZ292 could be pinged from PC first.

GauterNetwork (Sauter Network)

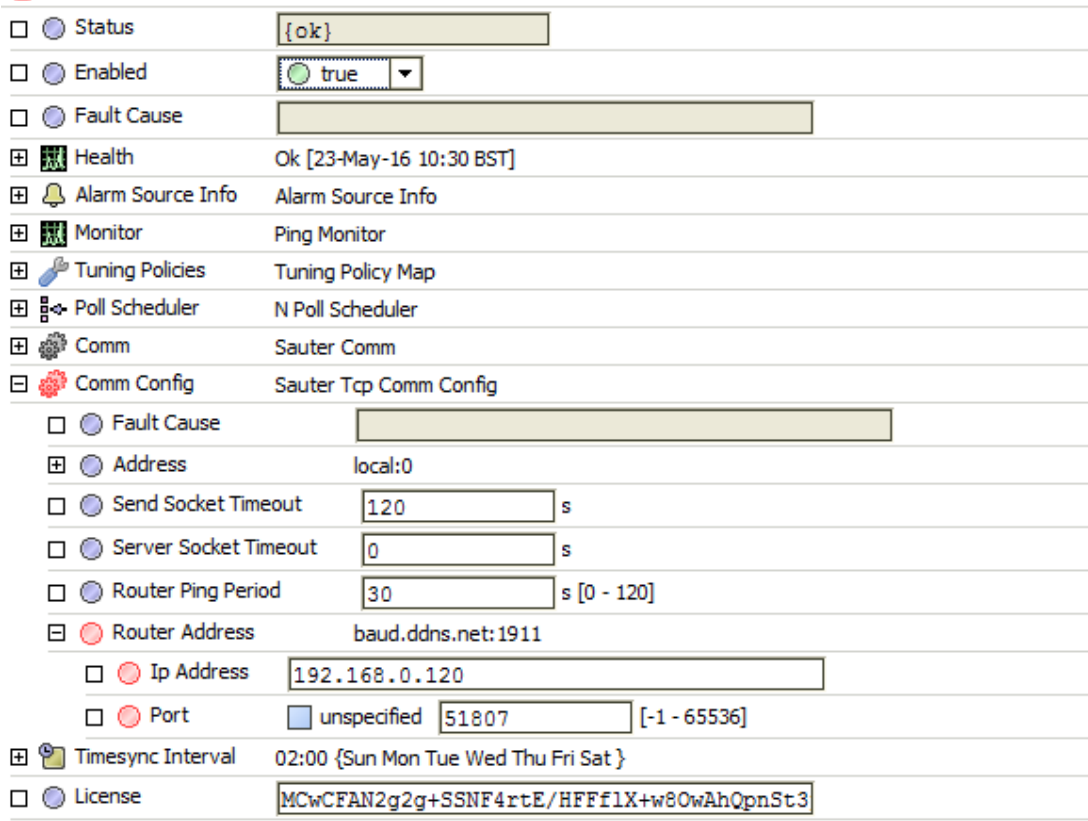

For EYZ291 router enter used COM port name and its baud rate. Baud rate is set with jumpers on EYZ291.

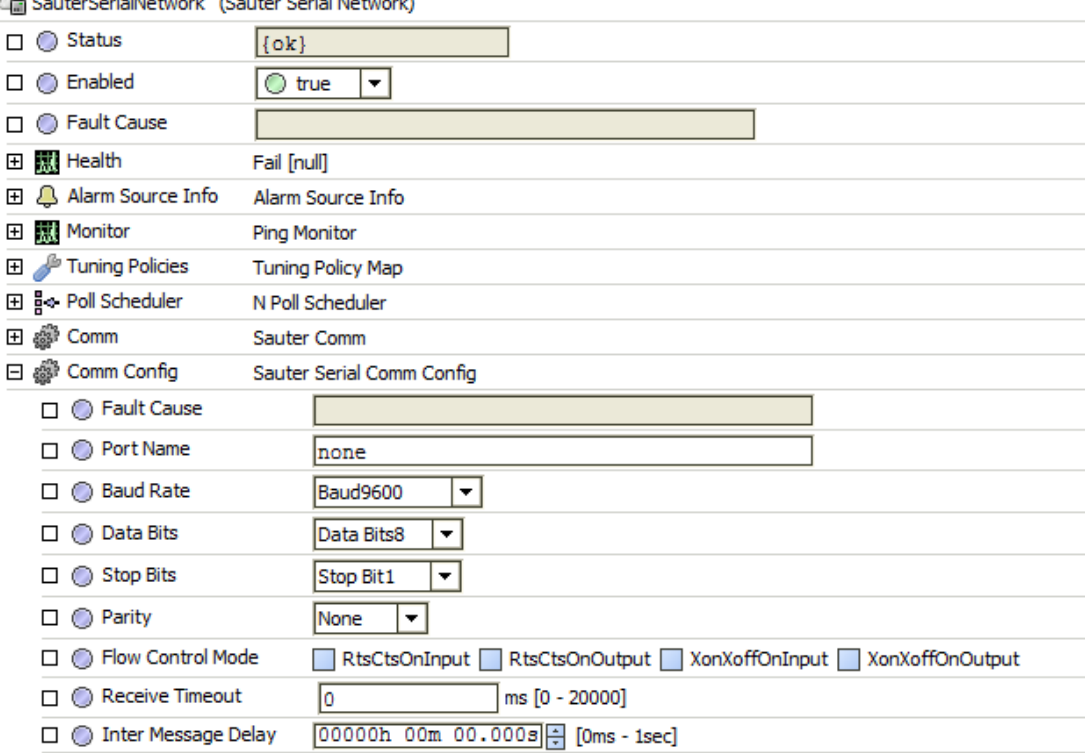

.<br>الماجود بطولة المتحدة مصادرتها - بالمستطوع العاصرة مصادرة ana an

5. To check if Jace has established the communication with Sauter router, expand Comm component and check if **AS Counter Received** and **PC Counter Received** fields have changed their values from -1 and **Router Status** property is Running.

If counter fields display -1, try to ping router using network ping action (**Sauter Network -> Actions -> Ping**), then check port, baudrate or IP settings.

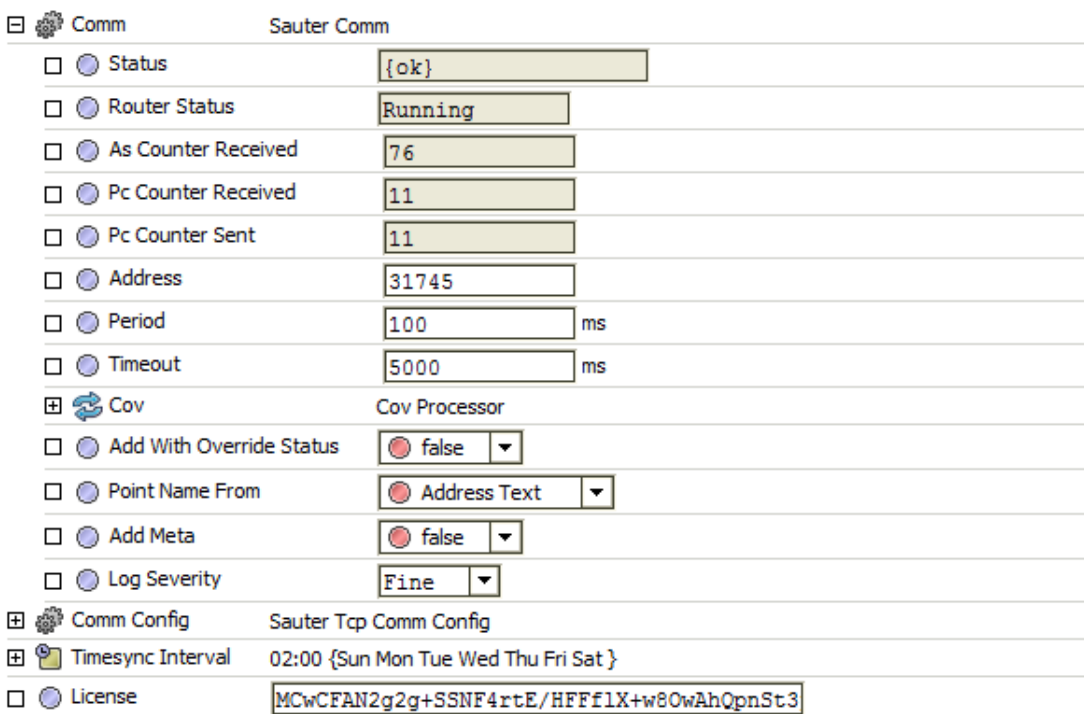

#### <span id="page-5-0"></span>**5 Devices**

After connection with router is established, open the **Device Manager** and press **Discover** button.

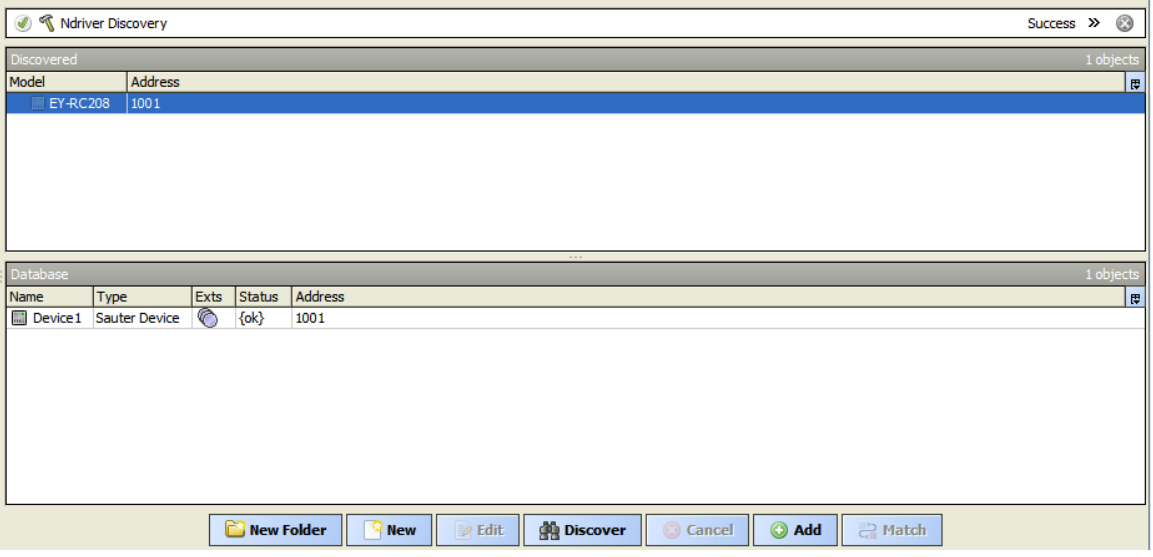

Niagara will find all connected devices and will display their models and novaNet addresses. Press **Add** button to add them to Niagara station.

Sauter devices have address and poll frequency properties. Poll frequency specifies how often device points will be polled (if COV method is not used). Device facets contains controller model name.

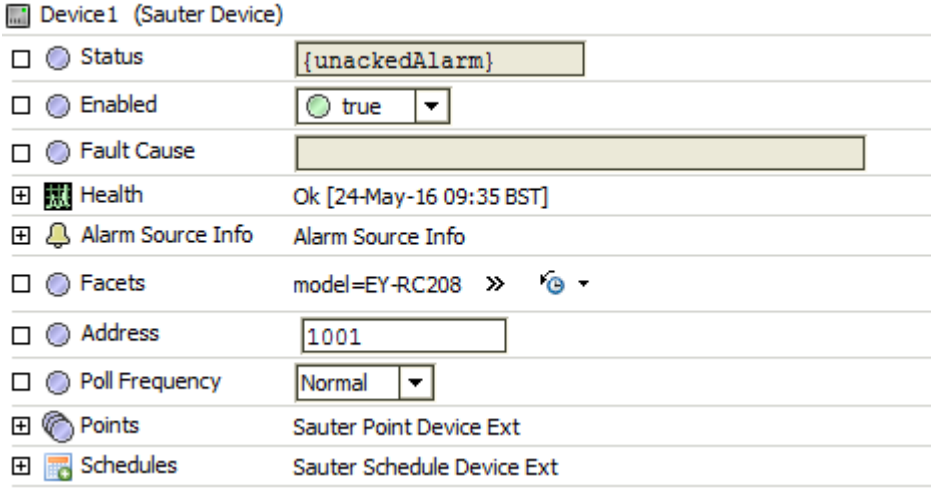

## <span id="page-5-1"></span>**6 Points**

Every Sauter point extension contain properties:

- MFA / DW specify memory area and double word address in this area, which contains read-only data
- Format specifies how raw value should be interpreted

There might be extra properties:

- DW Write for writable points double word address, where data will be written
- Bit in some cases Sauter boolean points (binary inputs or outputs) could be combined in a single MFA/DW. There could be up to 6 binary points stored together, e.g. fan speed control outputs. Point discovery manager will display them as a single point with configurable **bit** parameter. Duplicate this point and set **bit** parameter according to controller datasheet. Only one of these points could be overridden at the time to prohibit possible electrical faults with connected equipment.

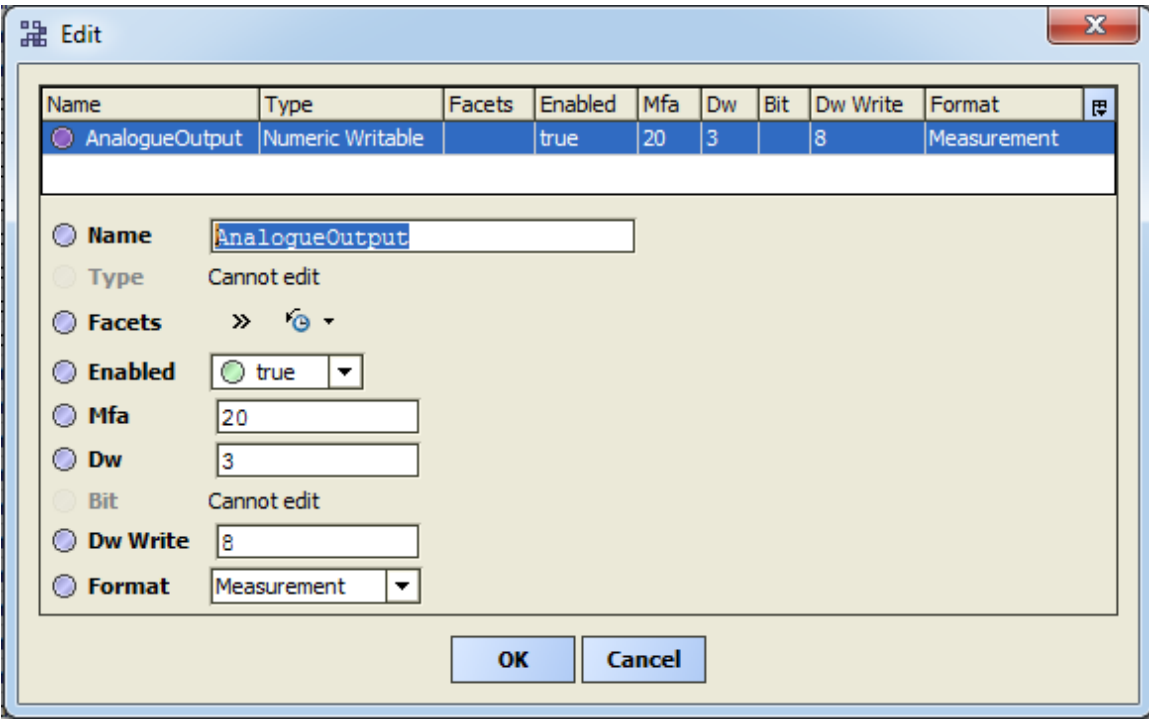

There are two methods of reading point values: change-of-value (COV) subscription and polling. Polling is a simple time-based method, when necessary points are requested periodically with interval determined by poll frequency. This method allows to read any DW address. COV method is when driver asks controller to send point value when it changes. Using this method could be less traffic-intense and allows to see even fast changing point. Not all DW addresses could be COV subscribed.

#### <span id="page-6-0"></span>**6.1 Point Discovery**

Open device **Sauter Point Manager** and click **Discover** to start point discovery. There are two discover modes available:

- Fast discovers just point addresses (MFA/DW) and types (card codes)
- Full also discovers point descriptors; takes longer to complete

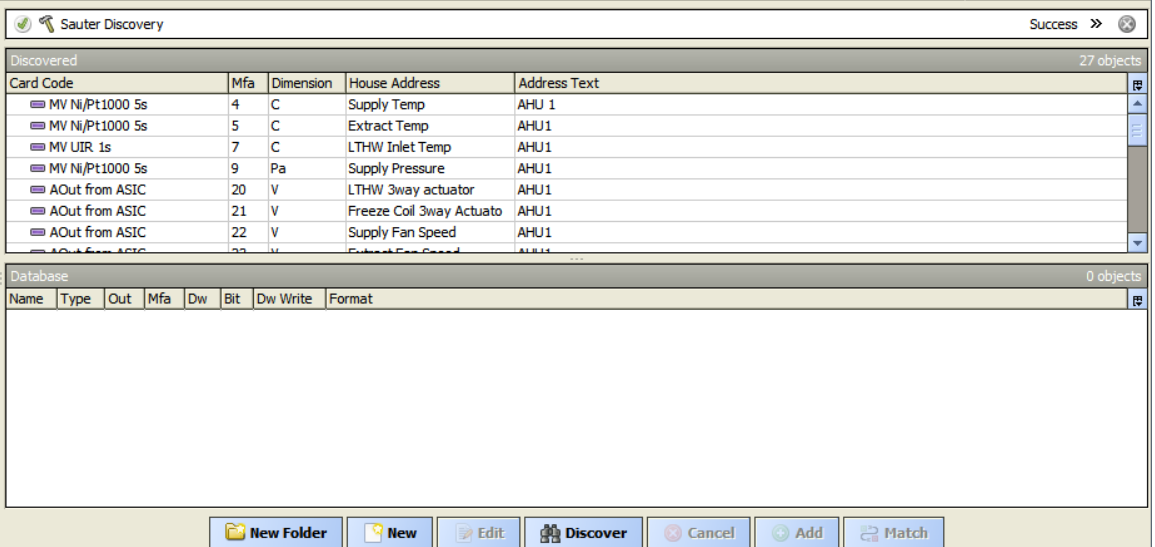

Niagara will find all available points, their types, units and attributes. Text descriptions will be available if programmers have included them into the program.

There are few settings under **Comm** component, which affect how discovered points are added to the station:

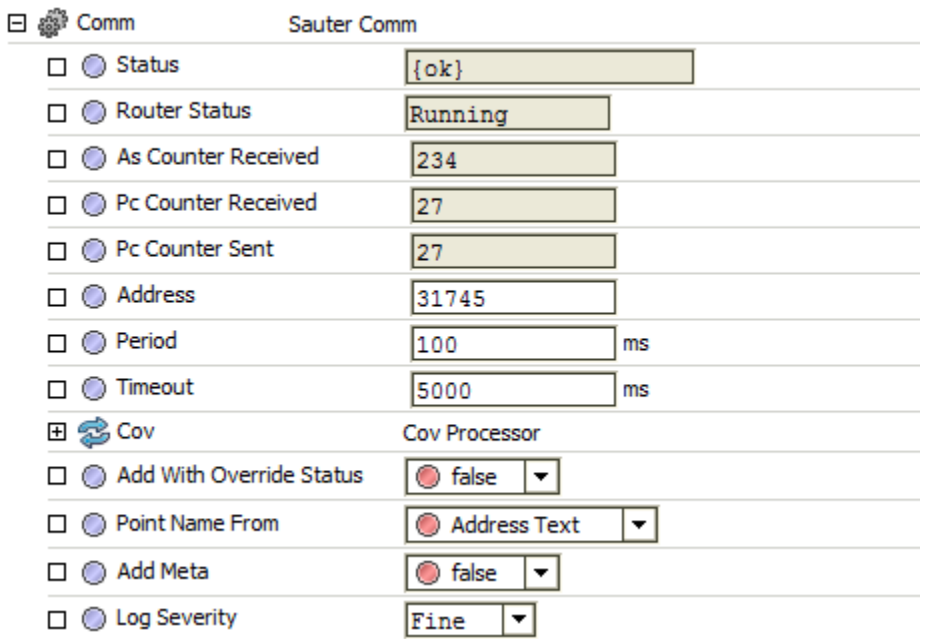

- **Add with Override Status** if true, driver will set DW, which contains point override status. The drawback is this DW is not suitable for change-of-value subscription and could only be polled
- **Point Name From** specifies how Niagara creates default point names, either from **Address Text** or from **House Address**.
- **Add Meta** if true, then text fields and other meta-information will be saved in point facets. This might be useful to display points on graphical pages.

Add found points to Niagara station to start reading them. Note that all points are added as read-only by default. Change point types to writable before adding them to station if required.

If discovered point has dimension field, it will be automatically translated into Niagara units and assigned to the point.

*Sauter points respond differently to writing commands, depending on their type and program configuration.*

*Some of points (hardware outputs, AIA\_Soft, DIA\_Soft) could be overridden: point will display "overridden" status and written value, but will return to original value if set to AUTO.*

*Other points (AI\_Soft, BI\_Soft) could only be written only if the program does not write to them already. In this case they would not retain their original value and if written value is null, point value will become nan (not a number).*

#### <span id="page-8-0"></span>**6.2 Polling**

Point polling method is used if

- Point **Tuning Policy** property **Use Cov** is set to false or
- Point DW property is not equal to 2 (binary value), 3 (measurement) or 6 (counter)

All polled points are grouped together and polled in groups to optimize network traffic. Group polling frequency could be set with **Device -> Poll Frequency** and **Network -> Poll Scheduler** settings.

Polled points could be read with deterministic frequency, but if point value changes more often some changes could be missed.

#### <span id="page-8-1"></span>**6.3 Change-of-value subscription**

COV method is used if

- Point **Tuning Policy** property **Use Cov** is set to true and
- Point DW property is equal to 2 (binary value), 3 (measurement) or 6 (counter)

When COV point value is requested for the first time, driver subscribes this point, i.e. asks controller to send point value every time a substantial value change is detected. Controller instantly sends back point value as the first update. Then it sends value only after the point is changed.

For binary points (DW=2) every change is substantial. For analogue points (DW=3 or DW=6) substantial change is the one, when it exceeds threshold value. Threshold values could be set individually for every point. If controllers are programmed, all points of interest should have thresholds set already and no further actions are required. If COV subscribed point does not update its value, then thresholds might not be set for some reason. There are two ways to do it.

The default way is to set properties in **Comm -> Cov** component. Measurement threshold applies to measured values (DW=3) and counter threshold applies to counter values (DW=6). If the value is set to *nan* (not a number), then threshold will not be set. For any other value threshold will be written into point MFA during the first subscription.

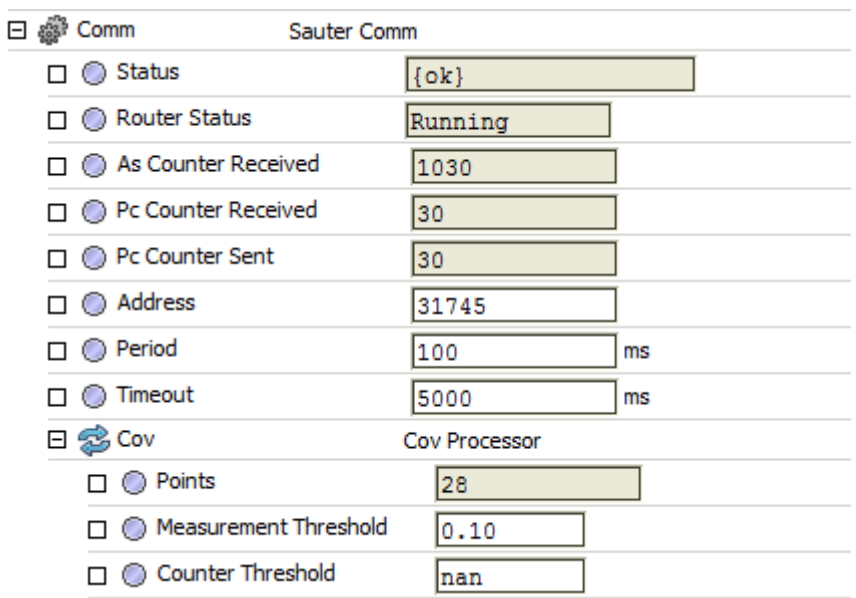

As this method sets one value for all measured points, it might be necessary to set other thresholds for some specific points. This could be accomplished by creating a new facet *threshold* of type *double* under **Device Facets** component. Then after controller is restarted this value will be written to threshold during the first subscription.

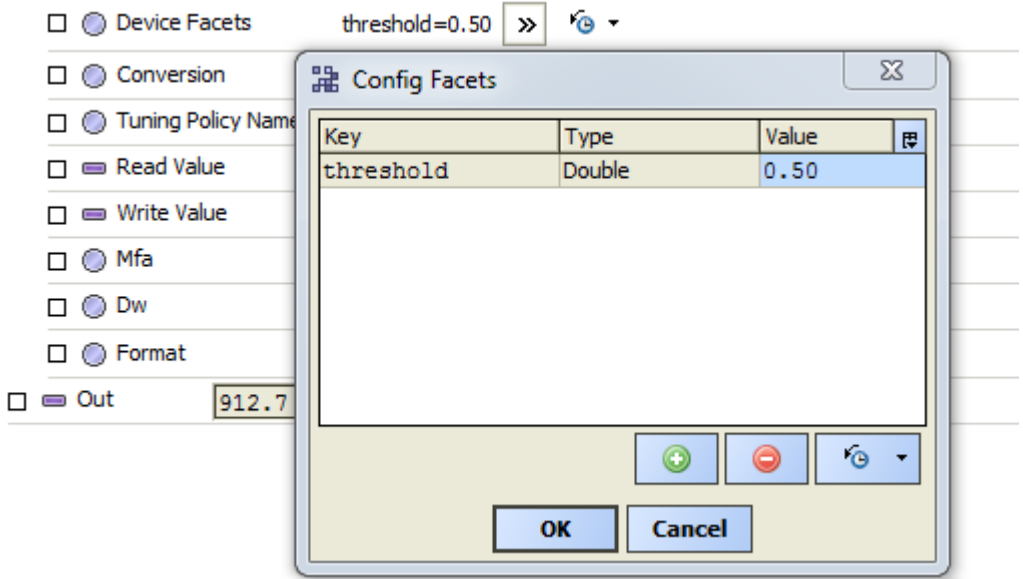

Once a day every controller performs *garbage collection* – deletes all subscriptions from every MFA – and then reports it to subscribers. When Niagara receives such message, it will re-subscribe all points, which are currently subscribed.

## <span id="page-9-0"></span>**7 Schedules**

Sauter controllers could store and execute complex time programs to implement various control strategies.

The driver provides full control over Sauter time programs from Niagara schedules. Schedules could

be imported, modified and exported back into controllers. Schedules could be edited with standard Niagara graphical controls from Workbench, PX or HTML graphics.

*It is highly recommended to fully read this chapter and try to read and write schedules with test bench equipment before moving to working site.*

#### <span id="page-10-0"></span>**7.1 Sauter Time Programs**

The time programs issue automatic, time-dependent commands with which it is possible to implement digital values, setpoints, analogue values (absolute or relative) and entries in the HDB on an autonomous basis in each AS. ECOS controllers could have up to 64 commands, others models – up to 320 time commands.

The year, month, day, hour, minute and MFA are linked to the time command; and month and day codes can also be linked to a weekly program. Each command issue a specific value on specific time as demonstrated below with Sauter software.

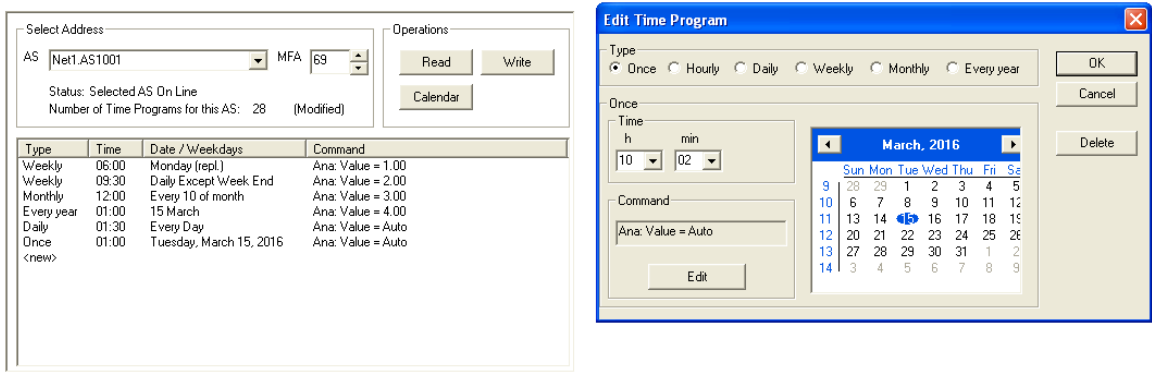

In addition to individual time programs, there are two year calendars for exception dates: one for even and one for odd years. In them each date could be overridden with specified week day (Mon-Sun) or special day 1-8.

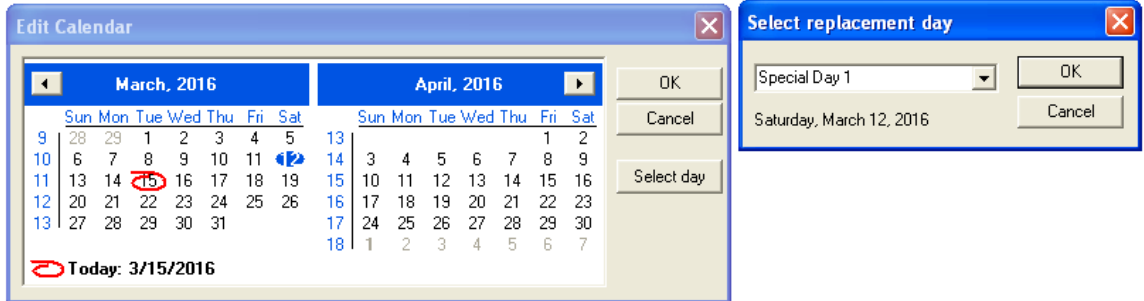

#### <span id="page-10-1"></span>**7.2 Niagara Schedules**

Every Sauter device in Niagara has Schedules extension, which contains Schedule Exports – components, which connect generic Niagara schedules with Sauter time programs.

In **Sauter Schedule Export Manager** press **Discover** button to initiate time program discovery. The driver automatically groups found time programs in MFA groups. Each MFA group contains all time programs affecting it. Both exception year calendars are displayed as well.

If no time programs are discovered, then controller might not use them and time control is done on SCADA side by writing into some Sauter points.

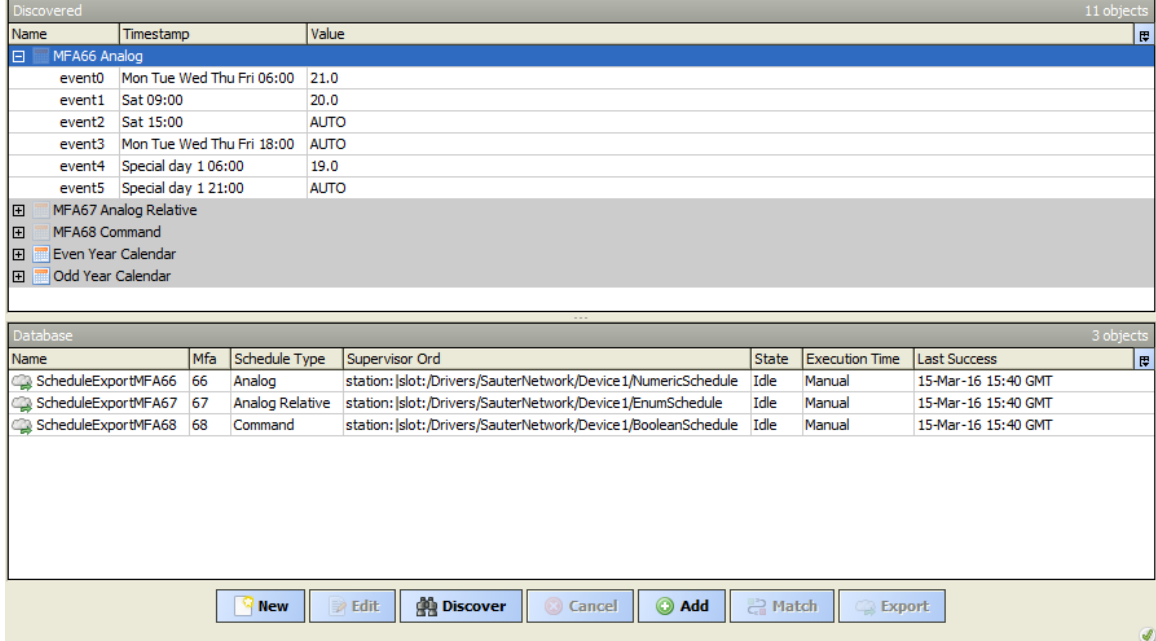

To configure schedule export, create a regular Niagara schedule: BooleanSchedule for Command type, Numeric or Enum for Analog type. Then select discovered MFA groups and **Add** them to station. Schedule Export component will be created for every MFA group.

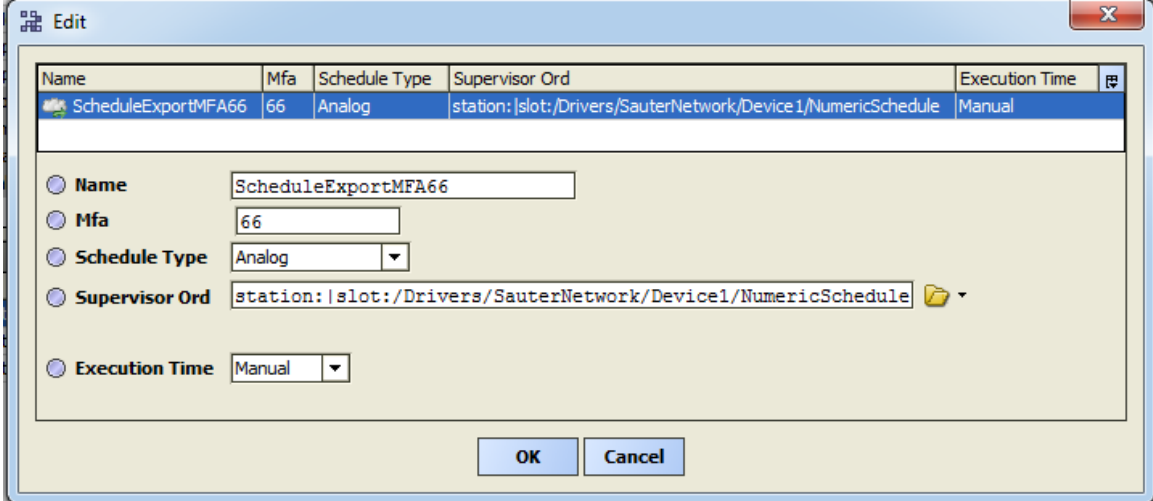

Select the exported schedule in **Supervisor Ord**. Do not set execution time to periodical export for now to avoid writing an empty schedule.

After all schedule exports are set, it is possible to read existing time programs from controller into schedules. Use **Read Schedule Exports** in **Schedule Device Ext**. The driver will once again read all time programs, parse them into Niagara format and sets the referenced schedule.

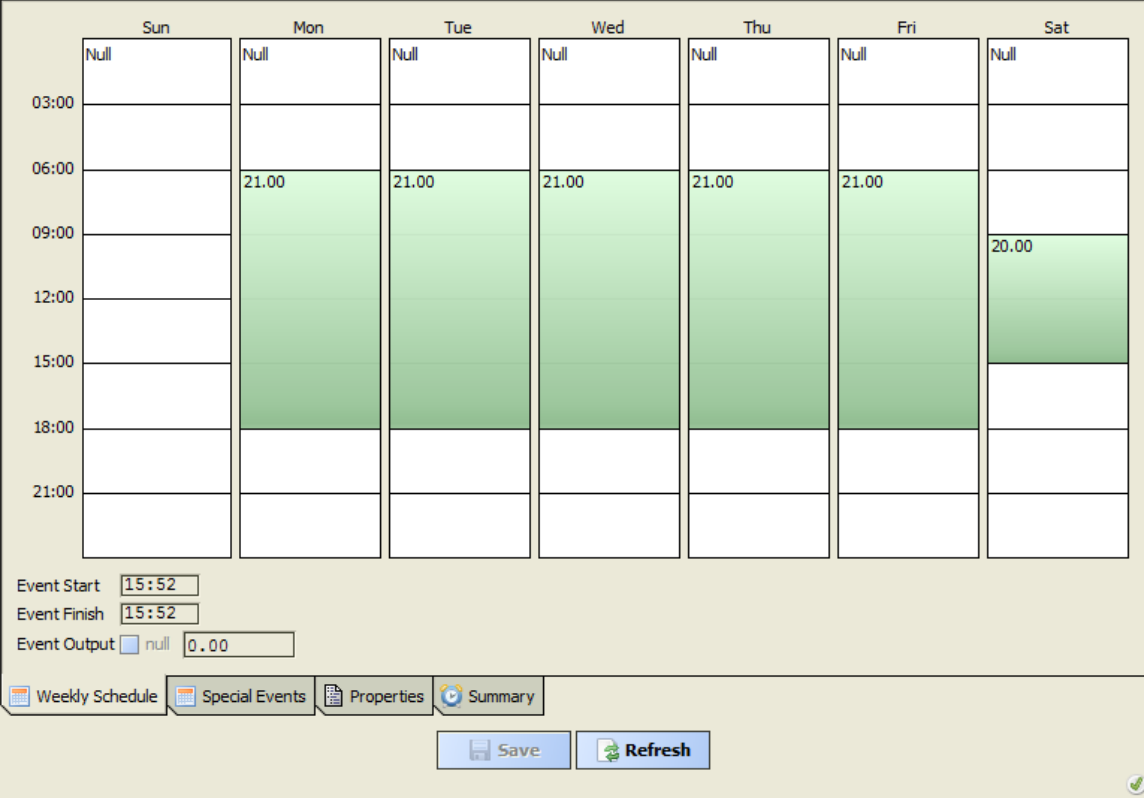

*Because Sauter time program and Niagara schedule formats are not fully compatible, the driver ignores all non-weekly time programs, "every hour" and "every X minutes" time programs. Exception dates should be created in separate calendars, see below.*

Normally schedule reading is only required during initial set-up. After that schedules are modified in Niagara and exported (written) into Sauter controllers. As Sauter time programs are stored in one continuous list, Niagara schedules could not be read or written individually, only all device schedules at once.

*When schedules are exported to Sauter controller, all existing time programs and calendars for all MFA in Sauter RAM will be rewritten. Make sure schedule exports are configured for all MFA points before initiating writing.*

Schedule could be exported in multiple ways:

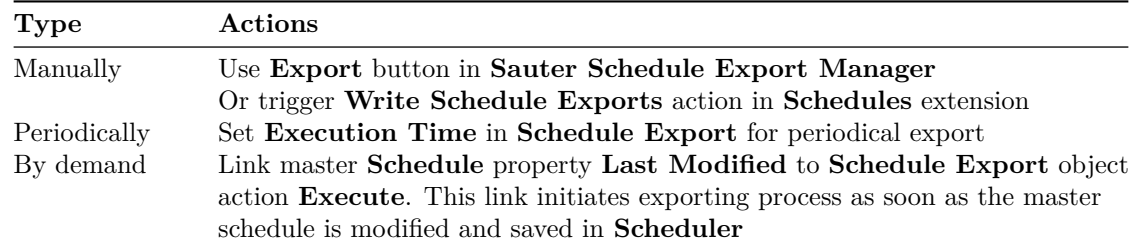

As all device schedules could only be written together, it is enough to export one of schedules – the rest will be exported as well.

Writing schedules is a "heavy" task from traffic perspective, so it is better not to do it exceedingly.

After the schedule is exported into controller, time programs could be discovered again to check how Niagara schedule is mapped into Sauter time programs.

#### <span id="page-13-0"></span>**7.3 Niagara Calendars**

To set schedule exception dates (e.g. holidays) add a regular **Calendar Schedule** to the station from **schedule** palette and then reference it from schedule **Special Events** tab.

Set daily time schedule for all special dates listed in the calendar.

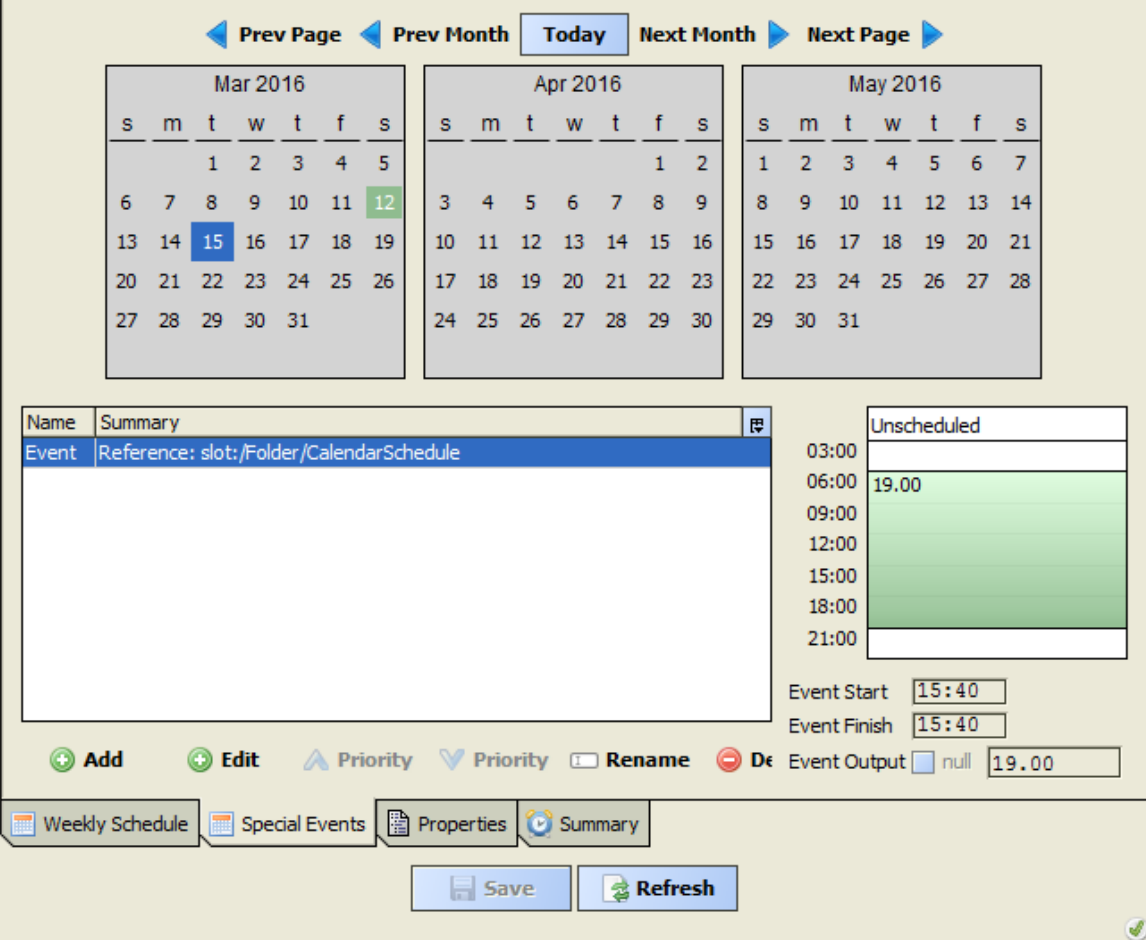

Now after the schedule is exported into controller, a special day time commands will be created in individual schedules and this special day will be referenced in both yearly calendars.

One calendar could be referenced from various schedules in one or multiple devices. This way it will be easy to modify site-wide date exception and keep individual time programs for every point. Multiple calendars could be used for every point, but there should be up to 8 different calendars per device (limited by 8 special days in Sauter exception calendars).

*Exception dates could not be read from controllers into calendars, because normally one calendar will be shared with multiple points. Sauter ability to override exception dates with a particular weekday is not implemented, special days are used instead. Niagara calendars should only contain Date type events. Schedule Special Events tab should only contain Calendar references.*

## <span id="page-13-1"></span>**8 Troubleshooting**

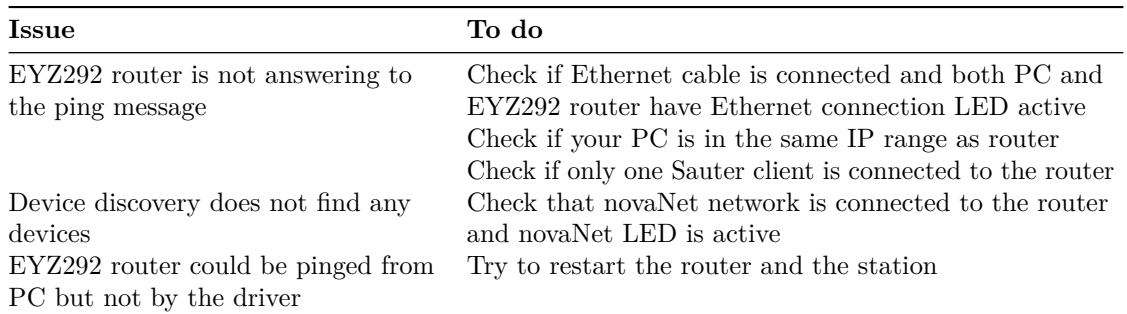

EYZ292 router LED lamp diagnostic

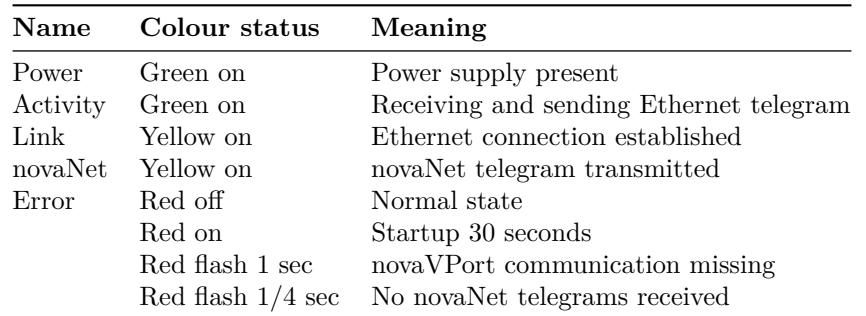

## <span id="page-14-0"></span>**9 Use Niagara and Sauter SCADA**

When refurbishing an existing BMS with Sauter SCADA (e.g. novaPro32), it is important to make the transition comfortable for users, so they would not lose control over their system in any time period. Niagara could successfully coexist with other SCADA, if few configuration rules are applied properly.

Niagara should have a separate Sauter router: neither EYZ291, nor EYZ292 could accept two clients connected simultaneously.

Point polling interval should be selected considering the total traffic to not overload the system.